## **Icom M-802-11**

## **Pactor-II/III Modem Configuration Parameters Airmail Version 3.4.062b**

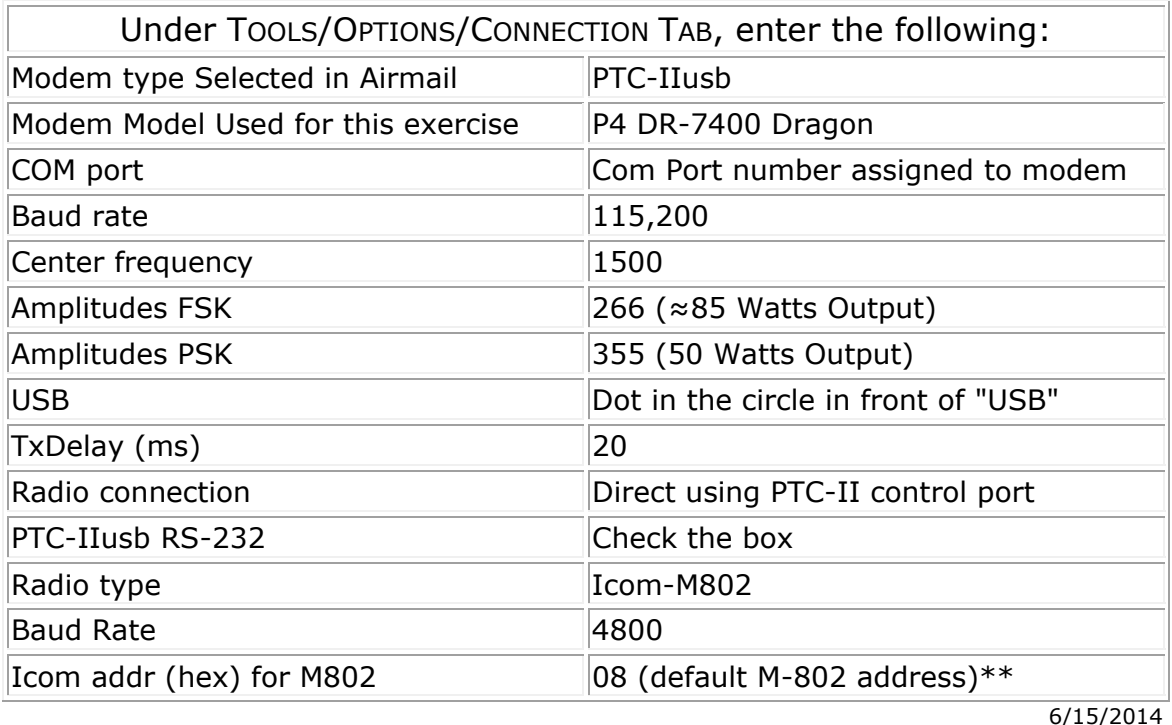

## **Icom M-802 Settings**

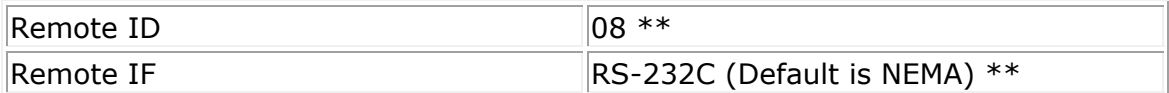

\* Check the Windows Device Manager to verify the Com Port number has assigned to your modem. To access the Windows Device Manager from Windows 7/8x.x click on START and enter the word DEVICE into the SEARCH field above the *START BUTTON*.

\*\* To find/adjust your radio's hexadecimal address, you must put your radio into the "Set Mode". To put your Icom M-802 into the "Set Mode", with the radio turned off press the {MODE-SET} button while pressing the POWER button to turn ON the radio. Turn the {GROUP} selector knob until the REMOTE-ID or REMOTE-IF shows on the LCD display, and then turn the {CHANNEL} selector knob to change the setting. Note: The address 00 (zero zero) can also be used. It is a "wild card" address, and should access all Icom marine & amateur radios.